# **Phonak ComPilot II**

**Manuale d'uso**

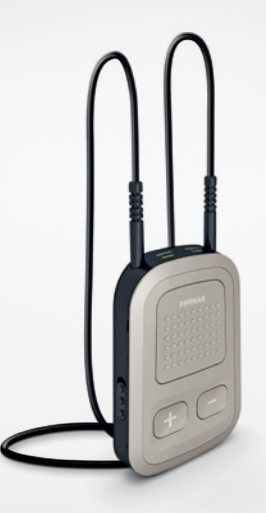

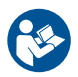

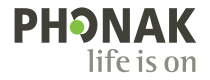

A Sonova brand

### Indice

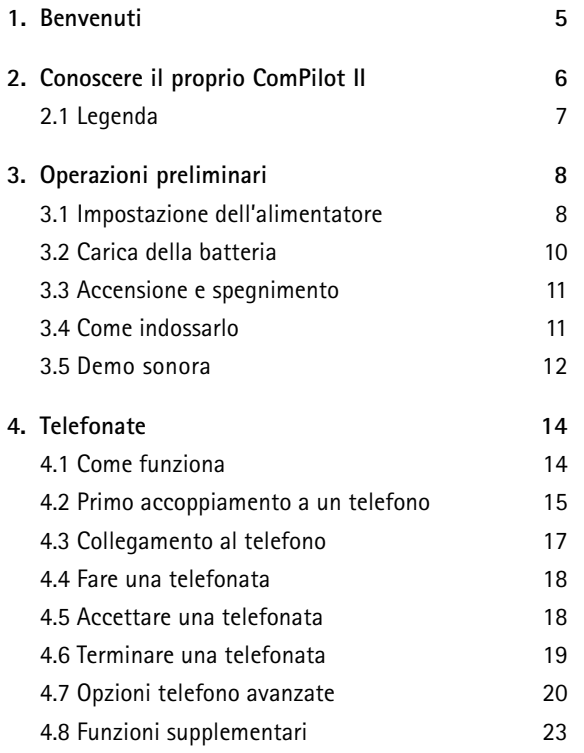

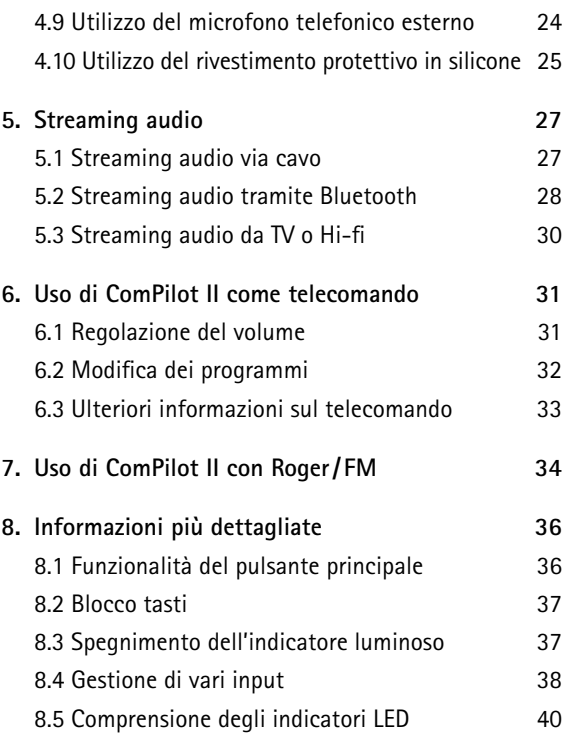

#### <span id="page-2-0"></span>Indice

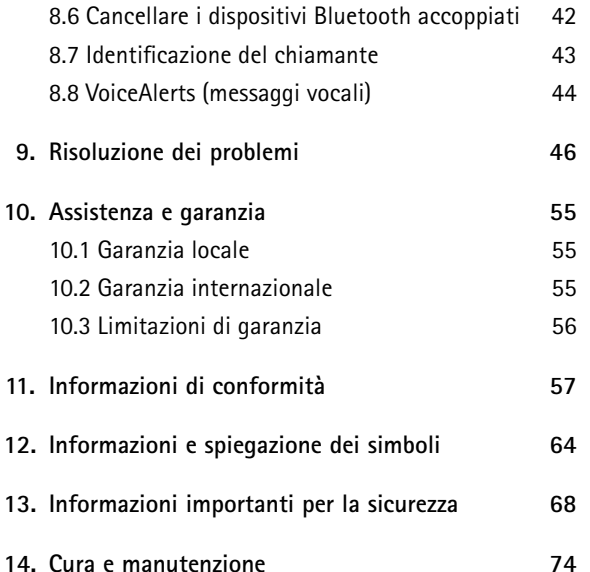

### 1. Benvenuti

Il ComPilot II è un prodotto di alta qualità sviluppato da Phonak, una delle aziende leader a livello mondiale nel settore della tecnologia acustica.

Per poter trarre il massimo vantaggio da tutte le funzioni del proprio apparecchio acustico, si prega di leggere attentamente queste istruzioni per l'uso.

 $\triangle$  Informazioni sulla compatibilità Verificare la compatibilità del vostro apparecchio acustico con l'Audioprotesista.

**Phonak: life is on** www.phonak.com

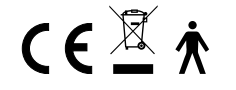

### <span id="page-3-0"></span>2. Conoscere il proprio ComPilot II

ComPilot II serve per collegare in modalità wireless vari dispositivi Bluetooth® ai propri apparecchi acustici, come cellulari, riproduttori MP3, ecc.

È inoltre possibile collegare altri dispositivi audio direttamente tramite una presa dedicata, Ad esempio computer e ricevitori Roger e FM.

ComPilot II può essere usato anche come telecomando per adattare gli apparecchi acustici a situazioni d'ascolto diverse.

Si noti che prima di poter utilizzare ComPilot II come telecomando per gli apparecchi acustici, è necessario che l'Audioprotesista lo configuri come tale.

Bluetooth® è un marchio registrato di proprietà di Bluetooth SIG, Inc.

### **2.1 Legenda**

### **Pulsanti**

- A Principale
- Aumento/Diminuzione Volume<sup>n</sup>
- C Home
- Connetti (O)
- Commutatore On/Off

### **Input**

- F Microfoni
- G Audio input (jack da 3,5 mm)
- H Roger/FM (Europlug)
- Input ricarica (mini-USB)

### **Indicatori LED**

- Audio
- K Alimentazione

### **Altri**

- Prese collare ad induzione
- Collare ad induzione

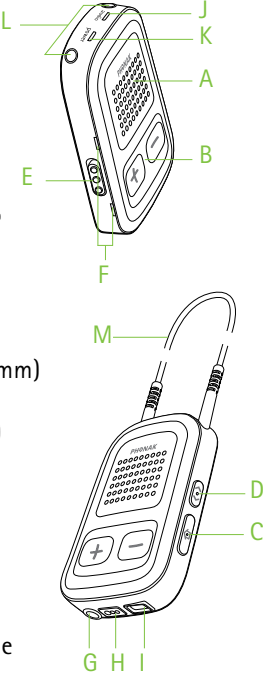

### <span id="page-4-0"></span>3. Operazioni preliminari

ComPilot II deve essere configurato e caricato **prima** dell'uso.

### **3.1 Impostazione dell'alimentatore**

Scegliete l'adattatore corrispondente al vostro Paese.

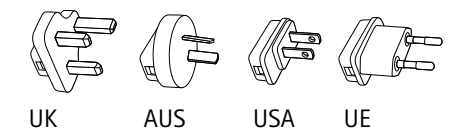

• Innanzitutto, inserire l'estremità arrotondata superiore dell'adattatore nel corrispondente angolo arrotondato dell'alimentatore.

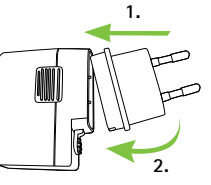

**1. 2.**

- Fare clic sull'estremità inferiore dell'adattatore per bloccarlo in posizione.
- Per rimuoverlo, tirare la linguetta presente sull'alimentatore.
- Quindi tirare l'adattatore verso l'alto per rimuoverlo.

#### **Specifiche alimentatore** Tensione potenza in uscita alimentatore: 5 V CC 1000 mA 5 W LPS

- Tensione ingresso caricatore: 100-240 V CA 50/60Hz 0,2 A
- Specifiche cavo USB: lunghezza < 3 m

### **Elenco degli accessori:**

- cavo USB (1 m)
- alimentatore con adattatore per spina da
- parete
- astuccio (opzionale)

### <span id="page-5-0"></span>**3.2 Carica della batteria**

• Inserire l'estremità più grande del cavo di ricarica nell'alimentatore universale. Inserire l'estremità più piccola nella porta mini-USB presente su ComPilot II.

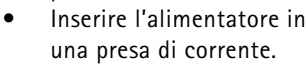

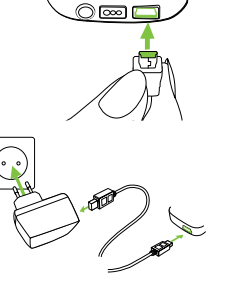

Durante il caricamento l'indicatore di alimentazione è rosso; una volta completato il caricamento, diventa verde.

- ComPilot II è dotato di una batteria ricaricabile non rimovibile.
- $(i)$  Prima di usare ComPilot II per la prima volta, occorre caricarlo per almeno 3 ore.
- $\Omega$  Si consiglia di lasciare ComPilot II collegato al caricatore tutta la notte.
- Il rendimento massimo di una batteria nuova si ottiene solo dopo tre cicli completi di caricamento e scaricamento.

### **3.3 Accensione e spegnimento**

Far scorrere il commutatore di alimentazione **(10** come in figura per accendere o spegnere ComPilot II.

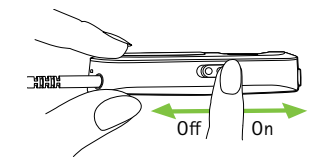

Spegnere ComPilot II quando non si utilizza.

### **3.4 Come indossarlo**

Prima di avviare lo streaming di telefonate, musica o TV:

- Inserire correttamente gli apparecchi acustici nelle orecchie e accenderli.
- Accendere ComPilot II.

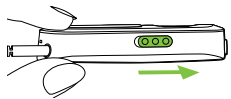

<span id="page-6-0"></span>• Mettere il collare ad induzione di ComPilot II intorno al collo.

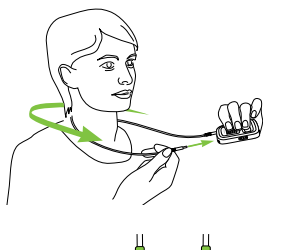

Inserire bene entrambe le spine.

### **3.5 Demo sonora**

 $(i)$  Indossare correttamente gli apparecchi acustici e ComPilot II e accenderli (vedere paragrafo 3.4).

Premere e **tenere premuto** il pulsante  $\Box$  principale mentre si accende il dispositivo. Rilasciare il pulsante principale. L'indicatore luminoso dell'audio diventerà rosa.

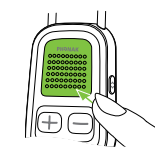

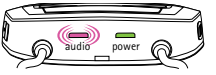

Gli apparecchi acustici passeranno alla modalità di streaming e si sentirà la demo sonora di ComPilot II.

- Utilizzare i pulsanti aumento/diminuzione volume per regolare il volume.
- La demo terminerà 3 minuti dopo o premendo il pulsante principale .
- La regolazione del volume durante la demo sonora configurerà anche il livello del volume dei messaggi vocali di ComPilot II (vedere paragrafo 8.8).
- $(i)$  Se non riuscite a sentire la demo sonora, consultate il capitolo Risoluzione dei problemi (capitolo 9).
- La lingua predefinita di un ComPilot II nuovo è l'inglese, ma può essere configurata dall'Audioprotesista.

### <span id="page-7-0"></span>4. Telefonate

### **4.1 Come funziona**

ComPilot II funge da interfaccia fra il telefono e gli apparecchi acustici. Durante una telefonata, sentirete la voce del chiamante direttamente negli apparecchi acustici.

ComPilot II rileva la vostra voce attraverso i suoi microfoni. Durante la chiamata, dovrete parlare nel ComPilot II e non nel telefono.

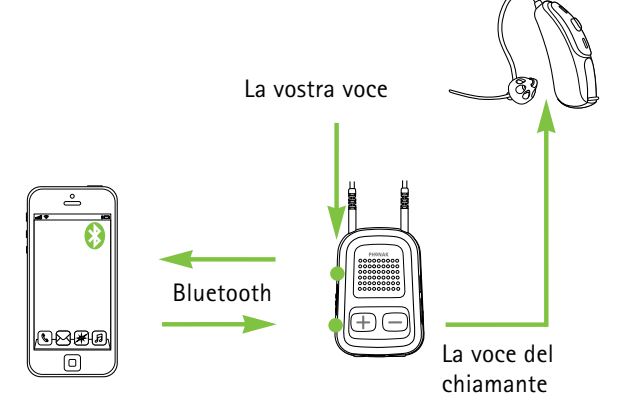

### **4.2 Primo accoppiamento a un telefono**

- È sufficiente eseguire la procedura di accoppiamento una volta sola per ciascun dispositivo Bluetooth, come ad esempio un telefono. Dopo il primo accoppiamento, ComPilot II si collegherà automaticamente al telefono.
- Verificare che il Bluetooth sia abilitato sul proprio telefono e cercare i dispositivi Bluetooth nel menu di configurazione Connettività.
- Accendere ComPilot II.
- Premere e **tenere premuti** contemporaneamente i pulsanti **O** Connessione e aumento **D** volume per 2 secondi finché l'indicatore dell'audio non comincia a lampeggiare rapidamente con luce blu.

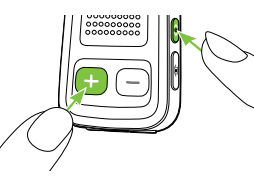

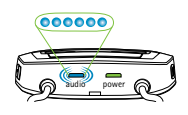

- <span id="page-8-0"></span>• Dare inizio al processo di accoppiamento sul telefono entro 1 minuto, secondo quanto riportato sul manuale d'uso del telefono.
- Sul display del telefono appare un elenco dei dispositivi Bluetooth rilevati. Selezionare "Phonak ComPilot II" nell'elenco e inserire il codice **"0000"** se richiesto.
- ComPilot II richiede l'accesso alla rubrica. Accettare la richiesta.
- Una volta eseguito l'accoppiamento, l'indicatore dell'audio smette di lampeggiare in blu.

Sul dorso di ComPilot Air c'è una sintesi delle istruzioni per eseguire l'accoppiamento.

**Bluetooth pairing**  $2 \sec \textcircled{3} + \textcircled{4}$ <br>code: 0000

Ulteriori informazioni sulle istruzioni di accoppiamento Bluetooth specifiche di alcuni dei più popolari produttori di telefoni sono disponibili su: http://www.phonak.com/compilotII

### 4. Telefonate

### **4.3 Collegamento al telefono**

Indossare correttamente gli apparecchi acustici e ComPilot II e accenderli (vedere paragrafo 3.4).

Una volta accoppiato il telefono a ComPilot II, da quel momento in poi i due dispositivi si collegheranno automaticamente. Se ciò non avvenisse, andare nel menu Bluetooth del telefono e selezionare ComPilot II nell'elenco.

Se viene richiesto il collegamento manuale, fare riferimento alle istruzioni per l'uso del telefono.

La conferma dell'avvenuto collegamento viene indicata su ComPilot II dall'indicatore dell'audio, che lampeggia con luce blu.

- $\overline{1}$  Il collegamento persiste finché il dispositivo resta acceso e dentro il campo.
- ComPilot II è in grado di collegarsi a due telefoni contemporaneamente, ma è consentita una sola chiamata alla volta.
- $16$  17 Quando si esegue l'accoppiamento ad un telefono, si consiglia di disabilitare i toni della tastiera e i toni di avviso per gli SMS.

### <span id="page-9-0"></span>**4.4 Fare una telefonata**

Inserire il numero di telefono tramite la tastiera del telefono e premere il pulsante Chiama.

Call

Sentirete i toni di composizione tramite gli apparecchi acustici.

Durante la chiamata, dovrete parlare nel ComPilot II e non nel telefono.

#### **4.5 Accettare una telefonata**

Quando si riceve una telefonata sul cellulare:

- La luce dell'indicatore dell'audio di ComPilot II sarà fissa e di colore blu.
- Ci vogliono 2 secondi, prima che la suoneria venga sentita nell'apparecchio acustico.
- Premere il pulsante principale dopo aver sentito la suoneria tramite gli apparecchi acustici.

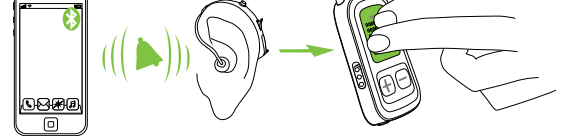

"Fare clic"

Se entra una seconda chiamata nello stesso telefono:

- Premere il pulsante  $\Box$  principale per accettare
- Premere e tenere premuto il pulsante principale per 2 secondi per rifiutare
- $(i)$  Una chiamata in entrata proveniente da un secondo telefono accoppiato durante una chiamata attiva sarà ignorata.

### **4.6 Terminare una telefonata**

Premere il pulsante **per incipale per terminare la** chiamata. È possibile terminare la chiamata anche dal telefono anziché da ComPilot II.

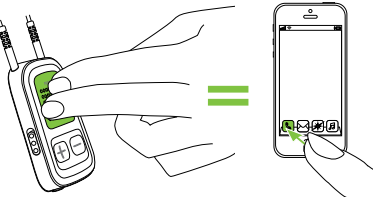

<span id="page-10-0"></span>Sentirete il programma o la sorgente audio attivi in precedenza.

### **4.7 Opzioni telefono avanzate**

### **Rifiutare una chiamata**

Premere e tenere premuto il pulsante **provincipale per** 2 secondi finché la suoneria non cessa. Per rifiutare una chiamata, è possibile utilizzare anche il telefono.

### **Regolazione del volume del telefono**

Usare i pulsanti volume del telefono per regolarlo ad un livello confortevole.

Per una migliore comprensione della chiamata, i suoni ambientali rilevati dagli apparecchi acustici vengono attenuati in base alle impostazioni configurate dall'Audioprotesista.

**Attenuazione dei suoni ambientali**

- Premere e **tenere premuto** il pulsante diminuzione volume per 2 secondi per un'ulteriore riduzione.
- Premere e **tenere premuto** il pulsante aumento volume per 2 secondi per tornare all'attenuazione predefinita.

### 4. Telefonate

### **Disabilitare gli avvisi indesiderati**

Alcuni telefoni cellulari sono configurati per riprodurre il tono tasti, i toni di avviso SMS e i beep di conferma.

È possibile sentire questi avvisi negli apparecchi acustici.

Se sono causa di disturbo, consultare il manuale d'uso del telefono per sapere come disattivare questi avvisi.

**Come tenere ComPilot II durante le telefonate** Nota: la distanza massima fra ComPilot II e il telefono è di 5–10metri.

• Indossare ComPilot II intorno al collo durante la telefonata.

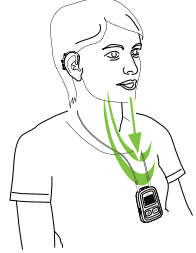

<span id="page-11-0"></span>• In ambienti molto rumorosi è possibile posizionare ComPilot II più vicino alla bocca.

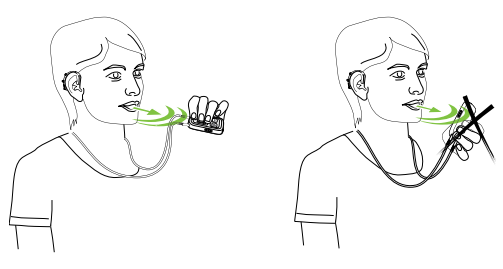

• Evitare di coprire le aperture laterali del microfono con le dita o con gli abiti.

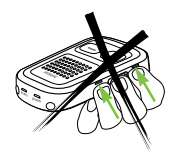

### 4. Telefonate

### **4.8 Funzioni supplementari**

Le seguenti funzioni possono essere impostate dall'Audioprotesista.

È necessario che il telefono supporti queste funzioni. Per ulteriori dettagli, consultare il manuale per l'uso del cellulare.

### **Avviso del nome del chiamante**

Per impostazione predefinita, ComPilot II indica il nome del chiamante come visualizzato sul display del telefono (identificazione del chiamante).

**È possibile abilitare separatamente le seguenti funzioni. Premere e tenere premuto l'apposito pulsante per 2 secondi per usare la funzione.**

- 1. *Ricomposizione ultimo numero selezionato:* verrà ricomposto l'ultimo numero composto.
- 2. *Selezione vocale:* consente all'utente di dire il nome della persona anziché digitare il numero.
- 3. *Componi numero preferito:* compone direttamente un numero predefinito.
- <span id="page-12-0"></span>4. *Chiamata in attesa:* durante una conversazione telefonica, si metterà in attesa la chiamata. Il chiamante rimane in linea senza trasferimenti audio e gli apparecchi acustici tornano al programma uditivo attivo in precedenza.
- 5. *Trasferisci chiamata:* consente di inoltrare una telefonata ad un altro telefono. Gli apparecchi acustici torneranno all'ultimo programma uditivo.

Per ritrasferire la chiamata a ComPilot II, premere e **tenere** premuto il pulsante **principale**. In tal modo la chiamata riprenderà attraverso gli apparecchi acustici.

### **4.9 Utilizzo del microfono telefonico esterno**

Usare il microfono opzionale "MC1" se si indossa ComPilot II sotto gli abiti durante una telefonata.

• Inserire lo spinotto da 3,5 mm del microfono nell'audio input di ComPilot II (i microfoni interni presenti su ComPilot II saranno disabilitati).

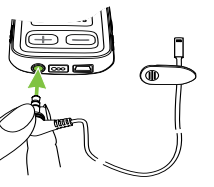

### 4. Telefonate

• Usare la clip per posizionare il microfono vicino alla bocca.

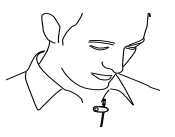

• Sistemare il collare ad induzione intorno al collo e accendere ComPilot II.

Giacche o capi simili non hanno effetti negativi sul collegamento wireless all'apparecchio acustico.

Usare solo il microfono esterno consigliato di marca Phonak.

### **4.10 Utilizzo del rivestimento protettivo in silicone**

Per proteggere il ComPilot II quando viene indossato sotto gli abiti, usare il rivestimento protettivo in silicone.

• Mettere il rivestimento in silicone sulla parte posteriore di ComPilot II.

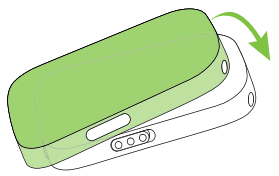

<span id="page-13-0"></span>• Inserire il collare ad induzione tramite le apposite prese presenti in ComPilot II.

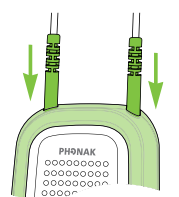

 $\triangle$  Il rivestimento protettivo non garantisce una resistenza completa all'acqua, all'umidità o al sudore.

### 5. Streaming audio

- Prima dello streaming, indossare correttamente gli apparecchi acustici e ComPilot II e accenderli (vedere paragrafo 3.4).
- **5.1 Streaming audio via cavo**
- Inserire il cavo audio in ComPilot II.
- Inserire l'altra estremità del cavo audio nella presa delle cuffie del riproduttore audio e accenderlo.

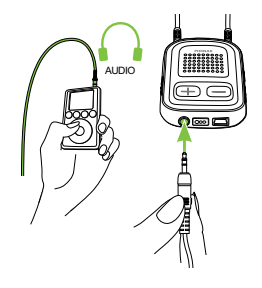

Lo streaming audio partirà automaticamente. Regolare il volume sul riproduttore audio.

Premere il pulsante principale per interrompere e riavviare lo streaming.

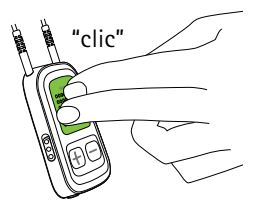

### <span id="page-14-0"></span>**5.2 Streaming audio tramite Bluetooth**

#### **Streaming audio tramite cellulare**

È possibile trasmettere la musica in modalità wireless dal proprio cellulare.

- Verificare che ComPilot II sia collegato al telefono come da paragrafo 4.3.
- Usare il riproduttore musicale del proprio telefono per far partire la musica.

### **Streaming audio tramite altri dispositivi**

Per usare ComPilot II con un dispositivo audio con Bluetooth abilitato (ad esempio un riproduttore mp3), per prima cosa devono essere accoppiati i dispositivi.

- Accendere ComPilot II.
- Premere e **tenere premuti** contemporaneamente i **OD** pulsanti Connessione e aumento volume **D** per 2 secondi finché l'indicatore dell'audio non comincia a lampeggiare rapidamente con luce blu.

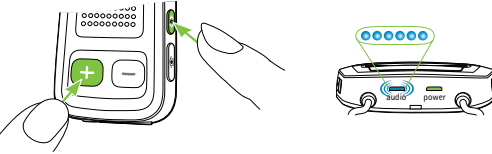

28 29 • Avviare il processo di accoppiamento sul dispositivo Bluetooth entro 1 minuto, attenendosi al manuale d'uso del dispositivo, e usare il codice "0000" se richiesto.

### 5. Streaming audio

- Una volta eseguito l'accoppiamento, l'indicatore dell'audio smette di lampeggiare rapidamente.
- Se necessario, premere Play sul dispositivo Bluetooth.
- Lo streaming comincia automaticamente e la luce dell'indicatore dell'audio diventa di colore blu fisso, a indicare che il collegamento è riuscito.

Per regolare il volume del segnale audio, usare il volume sul dispositivo audio.

Premere il pulsante principale per mettere in pausa e riavviare lo streaming.

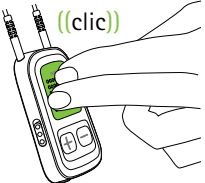

Per fermare del tutto lo streaming,

premere e tenere premuto il pulsante principale per 2 secondi, spegnere l'altro dispositivo Bluetooth o disabilitare la sua funzione Bluetooth.

- $\Omega$  Se non si riesce a completare la procedura di accoppiamento applicando i passaggi generici descritti, consultare il manuale d'uso del dispositivo o rivolgersi al rivenditore per avere assistenza.
- $(i)$  Il tempo massimo di streaming di ComPilot II è più di 24 ore con la batteria completamente carica.

### <span id="page-15-0"></span>**5.3 Streaming audio da TV o Hi-fi**

Si consiglia di usare l'apposita basestation ottimizzata Phonak TVLink II per guardare la TV o ascoltare la musica.

Essa offre i seguenti vantaggi:

- trasmissione wireless fino a 30 metri;
- input analogici e digitali (ottici, coassiali);
- base di ricarica per ComPilot II.

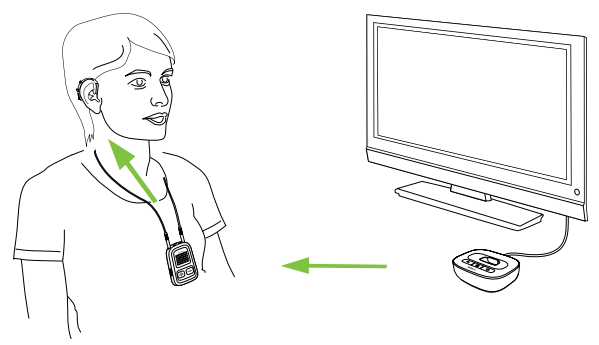

Consultare il manuale d'uso di TVLink II per le istruzioni sull'accoppiamento.

### 6. Uso di ComPilot II come telecomando

Prima di poter usare questa funzionalità, l'Audioprotesista deve abilitare il telecomando in ComPilot II.

### **6.1 Regolazione del volume**

Premere i pulsanti presenti su ComPilot II:

**•** per aumentare il volume

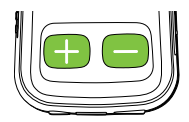

- $\Box$  per diminuire il volume
- La regolazione del volume con ComPilot II avrà lo stesso effetto della regolazione del volume direttamente sugli apparecchi acustici.

### **Attenuazione dei suoni ambientali**

È possibile attenuare i suoni ambientali semplicemente premendo un pulsante. Questo può essere utile mentre si ascolta la musica o durante lo streaming telefonico. Il livello di attenuazione viene configurato dall'Audioprotesista.

• Premere e **tenere premuto** il pulsante diminuzione volume per almeno 2 secondi per un'ulteriore riduzione.

<span id="page-16-0"></span>• Premere e **tenere premuto** il pulsante aumento volume **per almeno 2 secondi per tornare all** volume iniziale degli apparecchi acustici.

### **6.2 Modifica dei programmi**

È possibile cambiare i programmi degli apparecchi acustici solo se lo streaming non è in corso.

Premere il pulsante principale per cambiare i programmi degli apparecchi acustici.

apparecchi acustici.

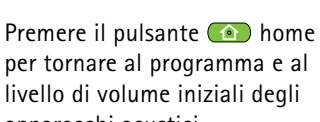

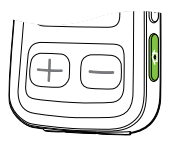

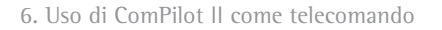

Se ComPilot II viene usato come telecomando portatile (senza collare ad induzione):

- la distanza massima dagli apparecchi acustici è di 110 cm.
- tenere ComPilot II come illustrato nella figura.

**6.3 Ulteriori informazioni sul telecomando**

- **Premere e tenere premuto** il pulsante **(a)** home per almeno 2 secondi per selezionare il programma uditivo preferito configurato dall'Audioprotesista.
- Entrambi gli apparecchi acustici vengono controllati contemporaneamente.

## <span id="page-17-0"></span>7. Uso di ComPilot II con Roger/FM

ComPilot II può essere usato insieme ai ricevitori Roger o FM tramite il suo audio input diretto (Europlug).

- Posizionare il trasmettitore Roger/ FM accanto alla sorgente sonora e accenderla.
- Collegare il ricevitore a ComPilot II tramite la presa Europlug come illustrato nella figura (se necessario accendere il ricevitore).

Quando viene rilevato un segnale si sente un beep di notifica negli apparecchi acustici.

- Premere il pulsante principale per accettare il segnale.
- Premere di nuovo il pulsante principale per interrompere o riprendere il segnale.

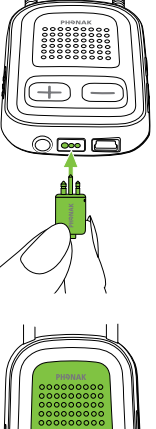

### 7. Uso di ComPilot II con Roger/FM

- $\hat{I}$ ) Se non vieneaccettato entro 20 secondi, l'input viene messo automaticamente in attesa.
- $\Omega$  Fino a quando viene ricevuto un segnale, non è possibile cambiare i programmi degli apparecchi acustici tramite il pulsante principale.
- Se ComPilot II non riceve un segnale tramite la Europlug per 3 minuti, si sentirà un avviso.

## <span id="page-18-0"></span>8. Informazioni più dettagliate

### **8.1 Funzionalità del pulsante principale**

Il pulsante principale ha varie funzioni.

1. *Telefono:* accetta e termina una chiamata.

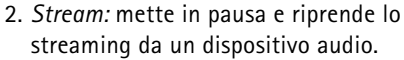

- 3. *Telecomando:* cambia i programmi degli apparecchi acustici (ComPilot II deve essere configurato come telecomando dall'Audioprotesista).
- Non è possibile cambiare i programmi uditivi quando:
	- è in corso una telefonata
	- un dispositivo Bluetooth è attivo o in pausa
	- è inserito un cavo audio
	- è disponibile un audio input diretto

8. Informazioni più dettagliate

### **8.2 Blocco tasti**

Per evitare che i pulsanti vengano premuti accidentalmente:

- premere contemporaneamente i pulsanti Connessione e **a** home per bloccare o sbloccare i tasti.
- L'indicatore di alimentazione lampeggia tre volte con luce rossa, a indicare che i tasti sono bloccati.
- Accettare una chiamata in entrata è comunque possibile.
- $\overline{1}$  Il simbolo della chiave nella parte posteriore ricorda che è attiva la funzione di blocco.

### **8.3 Spegnimento dell'indicatore luminoso**

Se l'indicatore luminoso è fastidioso:

- bloccare il ComPilot Air II come descritto nel capitolo 8.2
- durante lo stato di blocco, l'indicatore luminoso rimane spento

 $(i)$  appare lo stato di batteria quasi scarica.

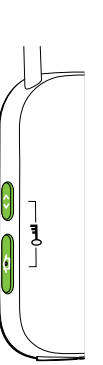

<span id="page-19-0"></span>**8.4 Gestione di vari input** 

Quando una sorgente audio è collegata tramite ComPilot II, gli apparecchi acustici passeranno automaticamente ai programmi speciali di streaming.

È possibile collegare e mettere in funzione varie sorgenti audio con ComPilot II:

- due dispositivi Bluetooth
- una presa audio da 3,5 mm
- un audio input diretto (Europlug)
- La chiamata telefonica ha sempre la priorità. Si sente la suoneria anche quando si ascoltano altre sorgenti audio. Se si rifiuta o si termina una telefonata, viene ripreso lo streaming audio.
- $\overline{S}$  Se si desidera ascoltare la musica dal proprio cellulare collegato, inizialmente occorre far partire la musica da quest'ultimo, in quanto non è possibile farlo dal ComPilot II.

8. Informazioni più dettagliate

### **Selezionare le sorgenti audio**

- *Una sorgente:* ogni volta che si preme il pulsante principale, si mette in pausa o si ripristina la sorgente.
- *• Varie sorgenti:* ogni volta che si preme il pulsante principale, ComPilot II seleziona la sorgente collegata successiva in una sequenza fissa.
- Se una sorgente non è collegata, il ComPilot II procede con quella successiva.
- Ciascuna sorgente collegata ha un posto predefinito nella sequenza, come illustrato nella figura.

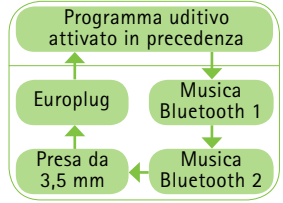

### <span id="page-20-0"></span>**8.5 Comprensione degli indicatori LED**

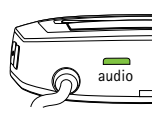

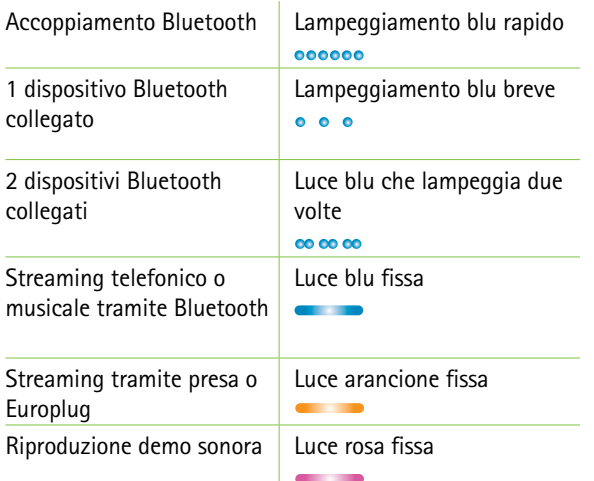

### 8. Informazioni più dettagliate

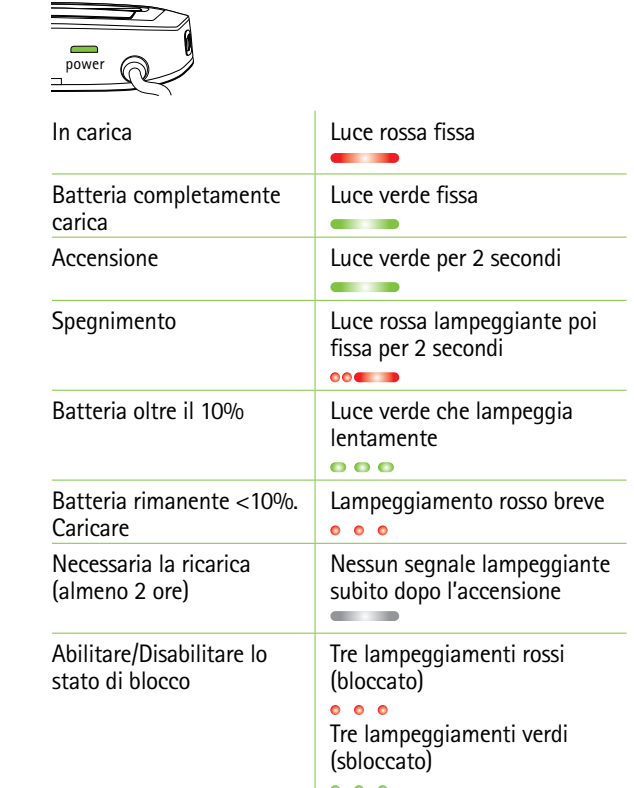

### <span id="page-21-0"></span>**8.6 Cancellare i dispositivi Bluetooth accoppiati**

Se si hanno problemi con uno dei dispositivi accoppiati, si può prendere in considerazione la possibilità di cancellare l'accoppiamento al ComPilot II.

 $\triangle$  Se si elimina l'accoppiamento dei dispositivi Bluetooth, non sarà più possibile collegarsi a tutti i dispositivi Bluetooth precedentemente accoppiati.

- 1. Accendere ComPilot II.
- 2. Premere e **tenere premuti** i pulsanti Connessione e aumento volume **p** per 10 secondi finché l'indicatore dell'audio non smette di lampeggiare rapidamente con luce blu.
- 3. Cancellare anche gli accoppiamenti di ComPilot II sul proprio cellulare prima di qualsiasi nuovo accoppiamento.
- 4. Ripetere la procedura di accoppiamento come descritto nel paragrafo 4.2.

8. Informazioni più dettagliate

### **8.7 Identificazione del chiamante**

Il ComPilot II è in grado di pronunciare il nome del chiamante.

ComPilot II tenterà di accedere alle informazioni sul chiamante dalla vostra rubrica telefonica. Negli apparecchi acustici verrà annunciato quanto segue:

- il nome memorizzato nella rubrica del telefono
- il numero, se il nome è sconosciuto

L'Audioprotesista può configurare la lingua del vostro ComPilot II.

### <span id="page-22-0"></span>**8.8 VoiceAlerts (messaggi vocali)**

Vi comunica le varie modalità operative del ComPilot II tramite messaggi vocali.

L'Audioprotesista può configurare la lingua e i livelli del parlato disponibili.

- *• Solo avvertenze:* vengono riprodotte solo le informazioni sullo stato di batteria scarica di ComPilot II e in fase di accoppiamento Bluetooth.
- *• Standard:* informazioni aggiuntive su accensione e spegnimento di ComPilot II, inizio o fine carica durante lo streaming, selezione canale di input e annunci Europlug.
- *• Dettagliato:* informazioni aggiuntive su inizio o fine carica, anche se non ci sono sorgenti in streaming attive, collegamento al microfono esterno, dispositivo Bluetooth collegato o scollegato e trasferimento di chiamata o chiamata in attesa.

### <span id="page-23-0"></span>9. Risoluzione dei problemi 9. Risoluzione dei problemi

Per eventuali problemi non riportati nel presente manuale d'uso, contattare il proprio Audioprotesista.

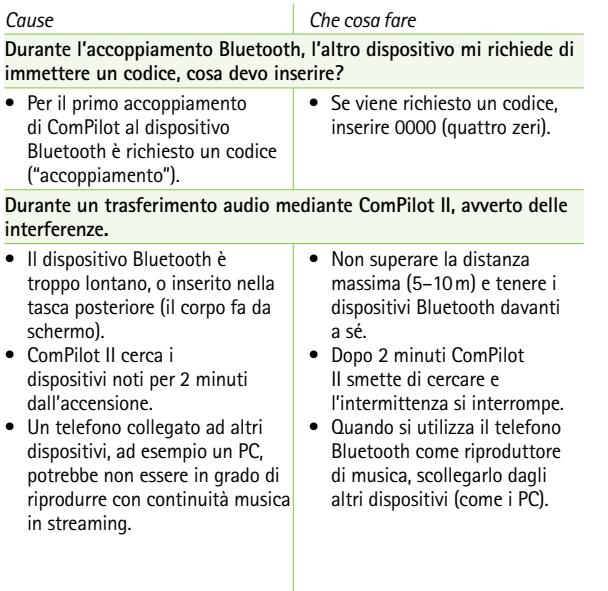

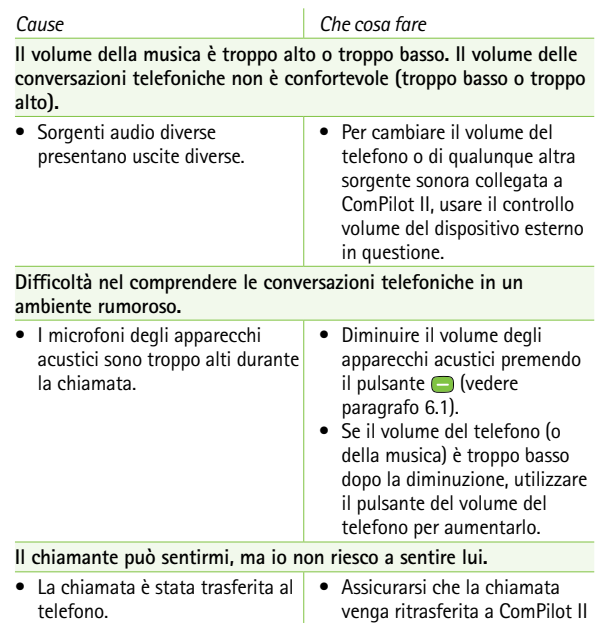

tramite il menu del telefono.

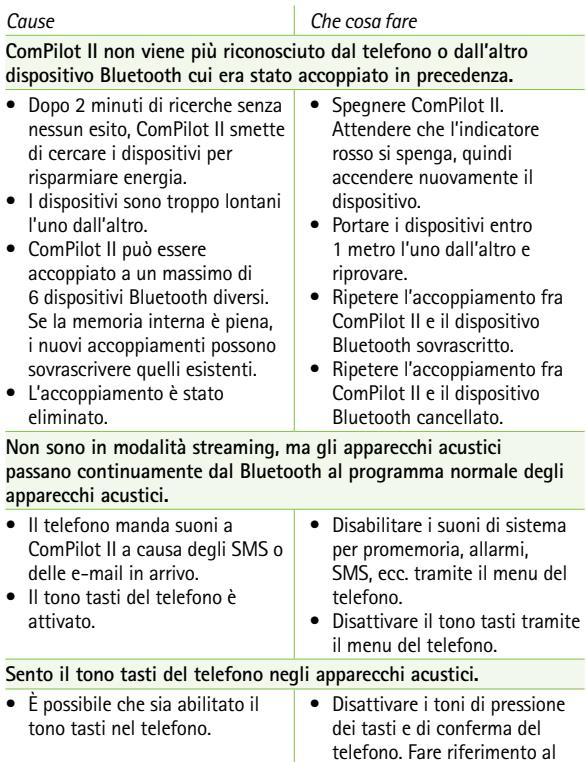

manuale d'uso del telefono.

### 9. Risoluzione dei problemi

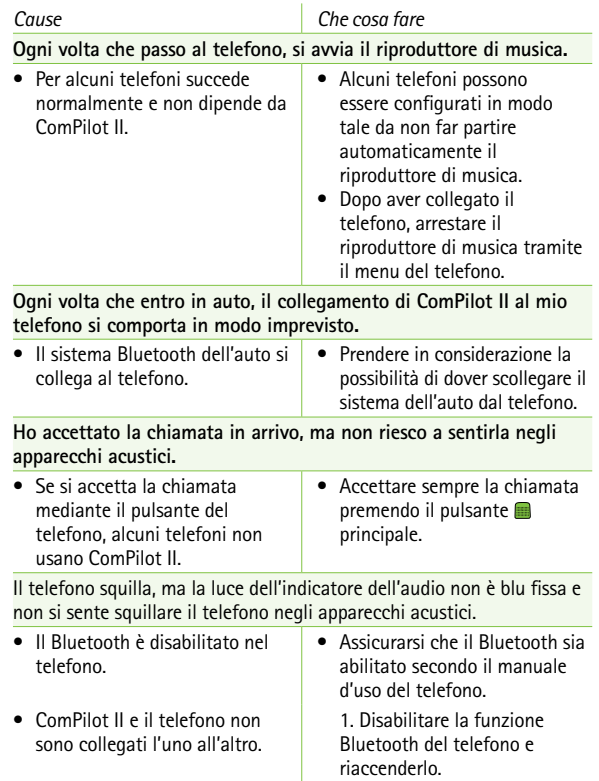

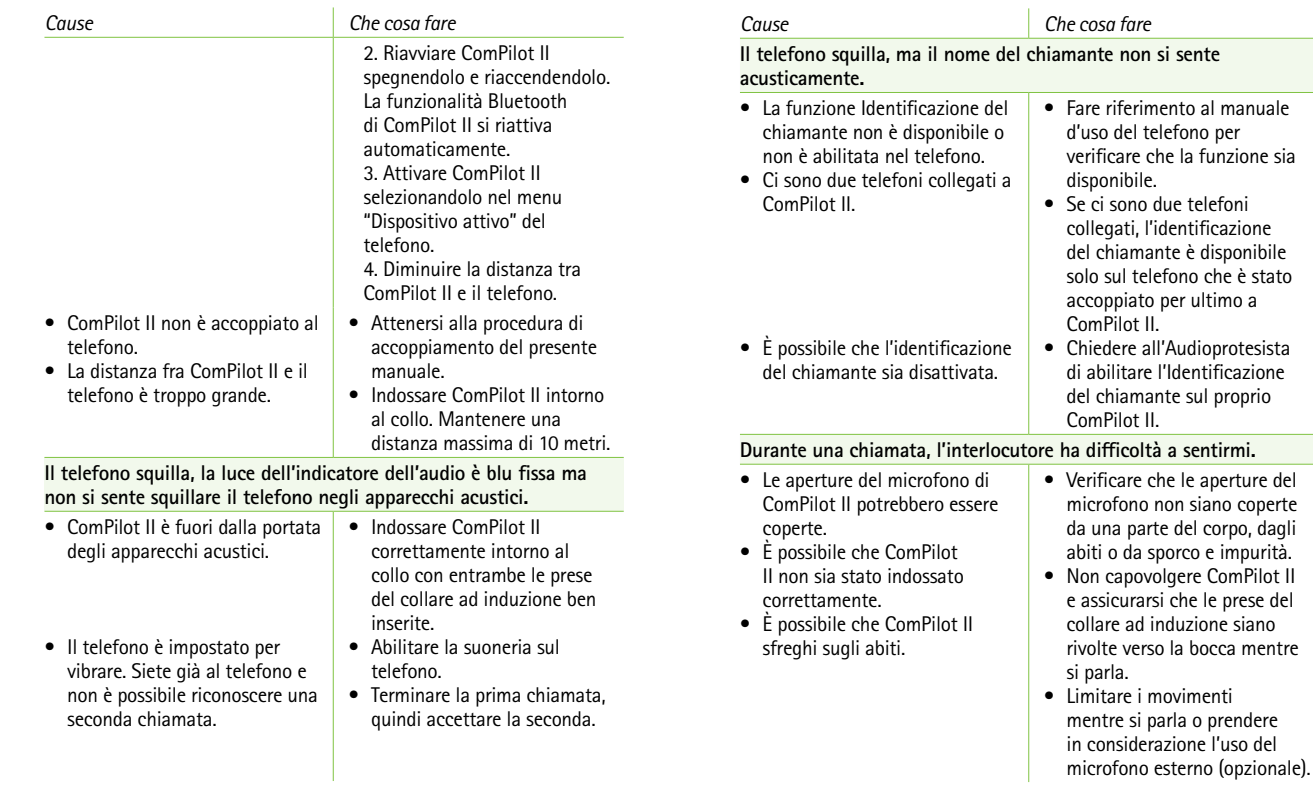

9. Risoluzione dei problemi

#### $50$

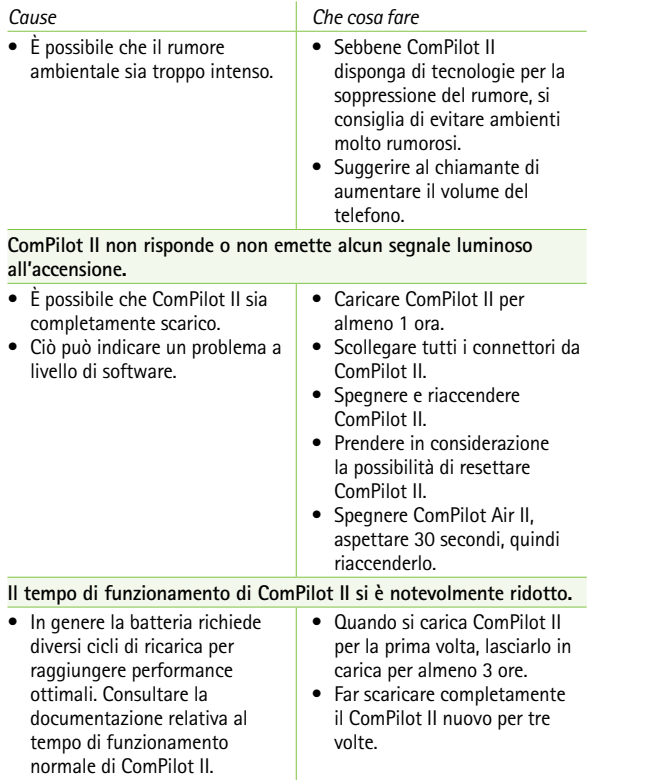

#### *Cause Che cosa fare* **Durante lo streaming audio vi sono varie interruzioni.** • L'antenna del collare ad induzione è rotta. • ComPilot II è troppo lontano dagli apparecchi acustici durante lo streaming. • Gli apparecchi acustici non sono stati indossati correttamente. • Il segnale Bluetooth è fuori range. • Il trasmettitore Bluetooth è influenzato da un ostacolo (ad esempio un cellulare). • Sostituire il collare ad induzione. • Indossare il ComPilot II con il collare ad induzione intorno al collo o verificare se il cavo del collare ad induzione è correttamente inserito nel ComPilot II. • Indossare ComPilot II in posizione verticale. • Mantenere il dispositivo Bluetooth entro il range operativo. **Non riesco a sentire la demo sonora.** • Gli apparecchi acustici non sono stati indossati correttamente. • ComPilot II non è stato indossato correttamente oppure è spento. • Il collare ad induzione è rotto. • Verificare che gli apparecchi acustici siano inseriti correttamente. • Indossare il ComPilot II con il collare ad induzione intorno al collo o verificare se il cavo del collare ad induzione è inserito correttamente nel ComPilot II. • Verificare che il ComPilot II sia carico e acceso. • Sostituire il collare ad induzione.

9. Risoluzione dei problemi

<span id="page-27-0"></span>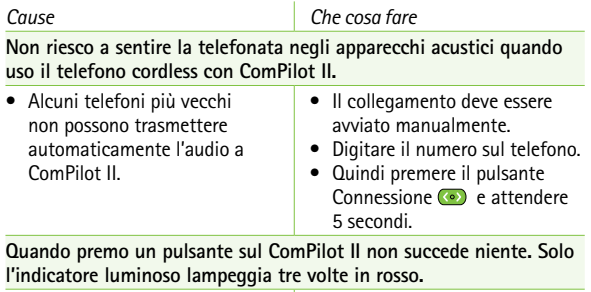

• Il ComPilot II è in stato di blocco. • Premere i pulsanti

Connessione e Home contemporaneamente per sbloccare o bloccare ComPilot II.

### 10. Assistenza e garanzia

### **10.1 Garanzia locale**

Per i termini della garanzia locale, rivolgersi all'Audioprotesista presso il quale sono stati acquistati i dispositivi.

### **10.2 Garanzia internazionale**

Phonak offre una garanzia internazionale limitata valida un anno dalla data di acquisto. Tale garanzia limitata copre i difetti di materiali e fabbricazione. La garanzia è valida solo presentando la prova d'acquisto. La garanzia internazionale non pregiudica in alcun modo i diritti previsti per legge secondo le normative locali vigenti in materia di vendita dei beni di consumo.

### <span id="page-28-0"></span>**10.3 Limitazioni di garanzia**

La presente garanzia non copre i danni dovuti a uso o manutenzione impropri, esposizione ad agenti chimici, immersione in acqua o sollecitazioni indebite. In caso di danni provocati da terzi o da centri di assistenza non autorizzati, si perde ogni diritto ad avvalersi della garanzia. Questa garanzia non copre alcun servizio prestato dall'Audioprotesista nel proprio centro acustico.

Numero di serie:

Data di acquisto:

Audioprotesista autorizzato (timbro/firma):

### 11. Informazioni di conformità

### **Europa**

### **Dichiarazione di conformità**

Con la presente Phonak AG dichiara che questo prodotto è conforme ai requisiti essenziali della Direttiva 2017/745 sui dispositivi medici e della Direttiva 2014/53/UE sulle apparecchiature radio. Il testo completo della Dichiarazione di Conformità può essere richiesto al produttore o al rappresentante locale Phonak, il cui indirizzo è reperibile nell'elenco presente alla pagina https://www.phonak.com/com/en/certificates.html (postazioni Phonak a livello mondiale).

### **Australia/Nuova Zelanda**

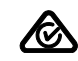

 $R-NZ$ 

Indica la conformità di un dispositivo con le disposizioni normative sulla gestione dello spettro radio (RSM) e quelle dell'autorità australiana per le comunicazioni e i mezzi di comunicazione (ACMA) per la vendita legale in Australia e Nuova Zelanda. L'etichetta di conformità R-NZ è per i prodotti radio forniti sul mercato neozelandese con il livello di conformità A1.

ID FCC: KWC-COMPILOT2 IC: 2262A-COMPILOT2

### **Avviso 1**

Questo dispositivo è conforme alla Sezione 15 delle normative FCC e allo standard RSS-210 di Industry Canada. Il funzionamento è soggetto a due condizioni:

- 1) questo dispositivo non può provocare interferenze nocive;
- 2) questo dispositivo deve essere in grado di sopportare qualsiasi interferenza ricevuta, comprese quelle che provocano un funzionamento indesiderato.

### **Avviso 2**

Modifiche o cambiamenti apportati a questo dispositivo e non approvati esplicitamente da Phonak possono causare l'annullamento dell'autorizzazione FCC all'utilizzo del dispositivo stesso.

### **Avviso 3**

Questo dispositivo è stato testato e trovato conforme ai limiti previsti per i dispositivi digitali di Classe B, in conformità alla Parte 15 delle normative FCC e alla normativa canadese ICES-003 di Industry Canada. Questi limiti sono previsti per garantire una protezione ragionevole contro interferenze dannose all'interno di impianti residenziali. Questo dispositivo genera, utilizza e può irradiare energia di radio frequenza e, se non installato

### 11. Informazioni di conformità

e utilizzato in conformità alle relative istruzioni, può causare interferenze dannose alle comunicazioni radio. Non sussiste comunque alcuna garanzia sulla mancanza di interferenze in presenza di installazioni particolari. Se questo dispositivo dovesse causare interferenze dannose alla ricezione radio o televisiva, condizione rilevabile allo spegnimento e all'accensione dell'apparecchiatura, si consiglia vivamente all'utente di provare a correggere l'interferenza adottando una o più delle misure seguenti:

- riorientare o riposizionare l'antenna di ricezione;
- aumentare la distanza tra il dispositivo e il ricevitore;
- collegare il dispositivo ad una presa di un circuito diverso da quello al quale è collegato il ricevitore;
- consultare il rivenditore o un tecnico radio/TV qualificato per ottenere assistenza.

### **Avviso 4**

**Conformità alla legge giapponese sulle comunicazioni radio e alla legge giapponese sulle società di telecomunicazioni.** Questo dispositivo è garantito ai sensi della legge giapponese in materia radiofonica (電波法) e dalla legge giapponese sulle società di telecomunicazioni (電気通信事業法).

Questo dispositivo non deve essere modificato (altrimenti il numero di designazione indicato non sarà più valido)."

Qualsiasi evento grave che si verifichi in rapporto al dispositivo deve essere segnalato al rappresentante del produttore e all'autorità competente dello stato di residenza. Con evento grave si fa riferimento a qualsiasi evento che direttamente o indirettamente porti, possa aver portato o possa portare a una delle seguenti condizioni:

- morte di un paziente, utente o altra persona
- grave peggioramento temporaneo o permanente dello stato di salute di un paziente, utente o altra persona
- grave minaccia per la salute pubblica.

Per segnalare un funzionamento o un evento inaspettato, contattare il produttore o un rappresentante. Una cura attenta e continua di ComPilot II contribuisce a ottenere performance eccellenti e una lunga durata dello stesso. Per garantire una lunga durata, Phonak AG fornisce un periodo di assistenza minimo di cinque anni dopo il ritiro dal mercato del rispettivo prodotto.

Per maggiori informazioni su funzioni, benefici, configurazione, uso e manutenzione o riparazioni dei vostri accessori, rivolgetevi al vostro Audioprotesista o al rappresentante del produttore. Altre informazioni sono presenti nella scheda tecnica del prodotto.

Per qualsiasi informazione sul servizio di riparazione dell'apparecchio acustico o degli accessori, rivolgetevi all'Audioprotesista.

#### **Uso previsto**

L'uso previsto di ComPilot II è quello di connettersi in modalità wireless a diversi dispositivi Bluetooth® dei apparecchi acustici.

Ad esempio cellulari, riproduttori MP3 ecc. È anche possibile collegare altri dispositivi audio direttamente tramite una presa. Ad esempio computer e ricevitori Roger e FM. ComPilot II può essere usato anche come telecomando per adattare gli apparecchi acustici a situazioni d'ascolto diverse.

Indicazioni: presenza di ipoacusia e uso degli apparecchi acustici della generazione Venture e Belong Controindicazioni: n.a.

Popolazione di riferimento il gruppo di destinazione è rappresentato da persone affette da ipoacusia che indossano apparecchi acustici wireless della generazione Phonak Venture o Belong. Nessuna restrizione sul livello di ipoacusia.

ComPilot II è adatto per l'uso domiciliare e a causa della sua portabilità può accadere che venga utilizzato nell'ambiente di una struttura sanitaria professionale, come studi medici, studi dentistici, ecc.

**Standard di emissione:** EN 60601–1-2:2015, IEC 60601– 1-2:2014, EN 55011:2009 +A1, CISPR11:2009/AMD1:2010, CISPR22:1997, CISPR32:2012, ISO 7637-2:2011, CISPR25:2016, EN 55025:2017

**Standard di immunità:** EN 60601-1-2:2015, IEC 60601-1- 2:2014, EN61000-4-2:2009, IEC 61000-4-2:2008, EN 61000-4-3:2006+A1+A2, IEC61000-4-3:2006+A1+A2, EN 61000-4-4:2012, IEC 61000-4-4:2012, EN 61000-4- 5:2014, IEC 61000-4-5:2014, EN 61000-4-6:2014, IEC 61000-4-6:2013, EN61000-4-8:2010, IEC 61000-4-8:2009, EN 61000-4-11:2004, IEC 61000-4-11:2004, IEC 60601-1 (§ 4.10.2):2005, ISO 7637-2:2011

**Informazioni sull'antenna ad anello** Tipo: Rimovibile, induttiva Frequenza operativa: 10,6 MHz Banda passante occupata (99% della banda passante): 582 kHz Modulazione: 8-DPSK Canale: Radiocanale singolo Forza del campo magnetico a 10 m: -18 dBμA/m Range operativo per l'apparecchio acustico: 40 cm Opzione di indossabilità: Indossata intorno al collo Caso di utilizzo: Streaming e telecomando

**Informazioni sull'antenna in ferrite:** Tipo: Integrata, induttiva Frequenza operativa: 10,6 MHz Banda passante occupata (99% della banda passante): 556 kHz Modulazione: 8-DPSK Canale: Radiocanale singolo Forza del campo magnetico a 10 m: -16 dBμA/m Range operativo dell'apparecchio acustico: fino a 100 cm Opzione di indossabilità: portatile Caso di utlizzo: solo controllo remoto

### <span id="page-32-0"></span>12. Informazioni e spiegazione dei simboli

# $\epsilon$

Con il simbolo CE, Phonak AG conferma che questo prodotto, comprensivo degli accessori, soddisfa i requisiti del Regolamento 2017/745 sui dispositivi medici, nonché i requisiti della Direttiva 2014/53/UE sulle apparecchiature radio. I numeri che seguono il simbolo CE corrispondono al codice degli enti di certificazione consultati nell'ambito delle suddette direttive.

Questo simbolo indica che i prodotti descritti in queste istruzioni per l'uso soddisfano i requisiti previsti per un componente di tipo B in conformità alla normativa EN 60601-1. La superficie del dispositivo è definita come componente di tipo B.

Questo simbolo indica che è importante per l'utente leggere e tenere in considerazione le informazioni contenute in questo manuale d'uso.

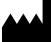

Indica il produttore del dispositivo medico, come specificato nel Regolamento UE 2017/745 sui dispositivi medici.

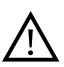

Questo simbolo indica che è importante<br>per l'utente prestare attenzione alle<br>avvertenze contenute in questi manuali<br>d'uso.<br>Informazioni importanti per la gestione<br>e la sicurezza del prodotto. per l'utente prestare attenzione alle avvertenze contenute in questi manuali d'uso.

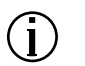

Informazioni importanti per la gestione

**MD** 

Il dispositivo è un dispositivo medico .

 $EC$  REP

Indica il rappresentante autorizzato nella Comunità Europea. Il Rappresentante Autorizzato in Europa è anche l'importatore per l'Unione Europea.

12. Informazioni e spiegazione dei simboli

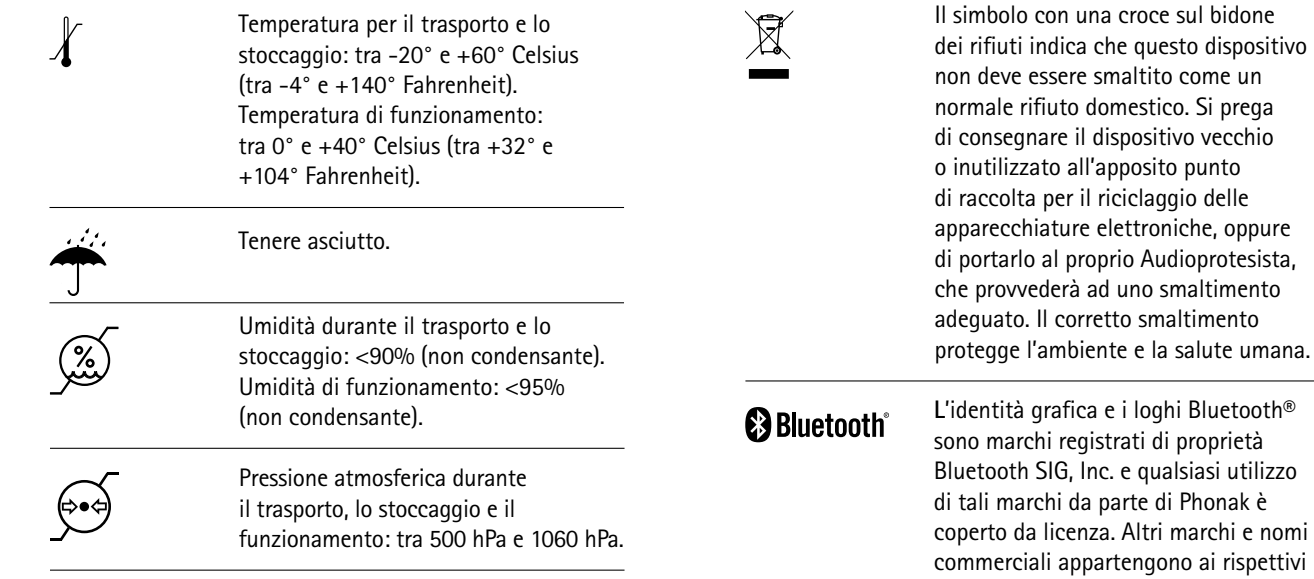

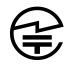

Marchio giapponese per le apparecchiature radio certificate.

proprietari.

### <span id="page-34-0"></span>13. Informazioni importanti per la sicurezza

**Le pagine seguenti contengono informazioni importanti per la sicurezza.**

### **Avvertenze sui pericoli**

- $\triangle$  Tenere questo dispositivo fuori dalla portata di bambini di età inferiore a 3 anni, persone affette da disturbi mentali o animali domestici.
- $\Lambda$  Le istruzioni sequenti valgono solo per utenti con dispositivi medicali impiantabili (ad es. pacemaker, defibrillatori, ecc.):

- Tenere l'apparecchio acustico wireless o l'accessorio wireless ad almeno 15 cm dall'impianto attivo. Se si riscontrano interferenze, non utilizzare gli apparecchi acustici wireless e contattare il produttore dell'impianto attivo.

Si fa notare che le interferenze possono essere causate anche da linee elettriche, scariche elettrostatiche, metal detector in aeroporto, ecc.

- Tenere gli elementi magnetici (come l'attrezzo per la batteria, il magnete EasyPhone, ecc.) ad almeno 15 cm di distanza dall'impianto attivo.

- $\triangle$  Non posizionare il dispositivo intorno al collo quando è collegato ad una apparecchiatura di programmazione.
- $\triangle$  Non è consentito apportare cambiamenti o modifiche al dispositivo senza l'autorizzazione esplicita di Phonak.
- $\triangle$  Se si tenta di aprire il dispositivo, è probabile che lo si danneggi. Se si riscontrano problemi che non si riescono a risolvere seguendo le indicazioni di rimedio descritte nella sezione Risoluzione dei problemi di questo manuale d'uso, rivolgersi al rappresentante Phonak.
- $\triangle$  Questo prodotto contiene una batteria incorporata non sostituibile. Non tentare di aprire il prodotto né di rimuovere la batteria, poiché potrebbero derivarne lesioni alle persone e danni al prodotto.
- $\triangle$  È permesso collegare dispositivi esterni solo se testati secondo gli standard IEC corrispondenti. Per evitare scosse elettriche, utilizzare soltanto accessori approvati da Phonak AG.
- $\triangle$  Il vostro dispositivo opera a 10,6 MHz e in un range di frequenza tra 2,4 GHz e 2,48 GHz. Durante i viaggi in aereo, verificate se la compagnia aerea richiede di spegnere i dispositivi.
- 13. Informazioni importanti per la sicurezza
- $\triangle$  L'uso del dispositivo e dei suoi connettori o cavi in modo non adatto allo scopo previsto da questo manuale d'uso (come ad esempio indossare il cavo USB intorno al collo) può causare lesioni.
- Durante l'utilizzo di macchinari, assicurarsi che nessuna parte rimanga agganciata alla macchina.
- $\triangle$  La porta mini USB deve essere utilizzata solo per gli scopi previsti.
- $\triangle$  Per il caricatore, utilizzare solo apparecchiature certificate EN60950- e/o EN60601-1 con una potenza in uscita pari a 5 VCC, min. 500 mA.

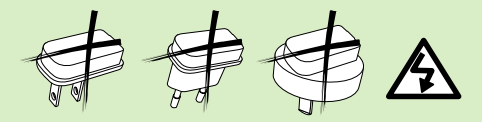

 $\Lambda$  Attenzione: scosse elettriche. Non inserire la spina da sola nelle prese elettriche.

- $\triangle$  Non usare l'apparecchio in aree esplosive (miniere o zone industriali a rischio di esplosione, ambienti ricchi di ossigeno o aree in cui si maneggiano anestetici infiammabili) o nelle quali siano vietate le apparecchiature elettroniche.
- $\triangle$  Evitare l'utilizzo di questa apparecchiatura vicino o sopra altre apparecchiature perché potrebbe determinare un problema di funzionamento. Se è necessario un simile utilizzo, entrambe le apparecchiature devono essere tenute sotto osservazione per verificarne il corretto funzionamento.
- $\triangle$  L'uso di accessori, trasduttori e cavi diversi da quelli specificati o forniti dal produttore della presente apparecchiatura potrebbe provocare un aumento delle emissioni elettromagnetiche o una riduzione dell'immunità elettromagnetica di questa apparecchiatura e causare di conseguenza un funzionamento errato.
- $\triangle$  Le apparecchiature di comunicazione portatili a RF (incluse le periferiche come i cavi delle antenne e le antenne esterne) e anche i cavi specificati dal produttore devono essere utilizzati a una distanza superiore ai 30 cm da qualunque parte del ComPilot II. In caso contrario, potrebbe verificarsi un peggioramento delle prestazioni di questa apparecchiatura.

#### **Informazioni sulla sicurezza del prodotto**

- $\Omega$ ) Proteggere il dispositivo da eccessiva umidità (bagno, piscina), calore (radiatori, cruscotto auto) o dal contatto diretto con la pelle quando si suda (allenamenti, fitness, sport).
- $(i)$  Non far cadere il dispositivo. La caduta su una superficie dura potrebbe danneggiarlo.
- Esami medici o dentali particolari, tra cui le procedure radianti descritte di seguito, possono ripercuotersi negativamente sul corretto funzionamento del vostro dispositivo. Rimuoverlo e lasciarlo fuori dalla sala/area di esame prima di sottoporsi a:
- esami medici o dentali a raggi X (anche scansione TC);
- esami medici con scansioni MRI/NMRI, che generano campi magnetici.
- Proteggere da sporco e impurità i connettori, le prese, l'ingresso per la carica e l'alimentatore del dispositivo.
- 13. Informazioni importanti per la sicurezza
- La tecnologia di trasmissione induttiva con codifica digitale utilizzata nel dispositivo è estremamente affidabile e praticamente non subisce interferenze da altri dispositivi. Si deve comunque notare che, quando si utilizza l'apparecchio acustico vicino ad un computer, a impianti elettronici di grosse dimensioni o ad altri campi elettromagnetici forti, per garantire un funzionamento adeguato può essere necessario stare a una distanza di almeno 60 cm dal campo elettromagnetico.
- $\Omega$  Tenere il dispositivo a una distanza di almeno 10 cm da qualsiasi tipo di magnete.
- $\Omega$  Non scollegare il collare ad induzione, quando ComPilot trasmette i segnali agli apparecchi acustici.
- $(i)$  Non collegare al dispositivo un cavo USB o audio che superi i 3 metri di lunghezza.
- $(i)$  Quando non è in uso, spegnere il dispositivo e riporlo in un luogo sicuro.

### <span id="page-37-0"></span>**Altre informazioni importanti**

- Apparecchiature elettroniche ad alta potenza, installazioni elettroniche di grandi dimensioni e strutture metalliche possono compromettere e ridurre in modo notevole il range operativo del dispositivo.
- $\Omega$  Se gli apparecchi acustici non rispondono al dispositivo a causa di un disturbo di campo insolito, allontanarsi dal campo che crea il disturbo.

### 14. Cura e manutenzione

### **Pulizia dell'apparecchio**

Per la pulizia utilizzare un panno privo di lanugine. È preferibile la pulizia a secco. Se necessario, è possibile pulire la superficie con acqua e sapone delicato. Tuttavia il panno deve essere umido e non impregnato e gocciolante, per evitare la penetrazione di umidità nel dispositivo. Non utilizzare sostanze aggressive come solventi o diluenti per vernici in quanto possono danneggiare la superficie.

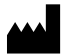

Phonak AG Laubisrütistrasse 28 CH-8712 Stäfa Svizzera

www.phonak.com

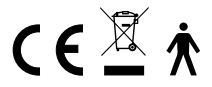

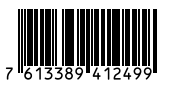